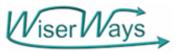

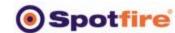

## Spotfire Communicates Portfolio Analysis of Investment Opportunities on Efficient Frontiers of Many Measures

Dr. Stephen M. Rasey, Director, WiserWays LLC for Spotfire London Users Meeting, May 20, 2003

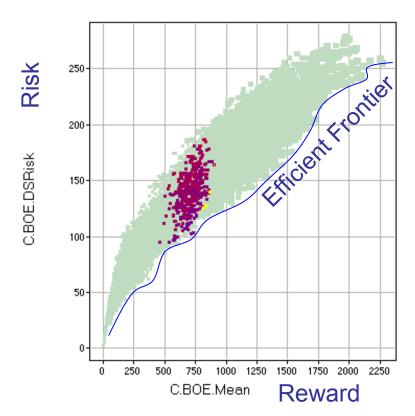

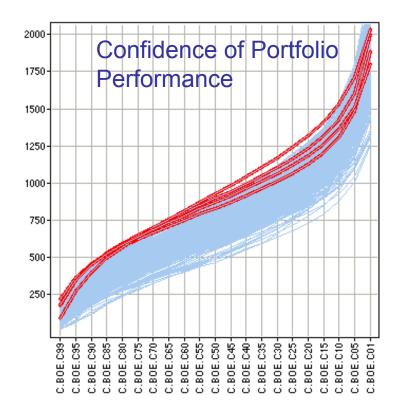

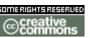

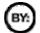

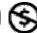

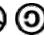

Slide:1

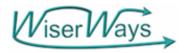

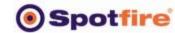

#### Definitions

- Portfolio
  - A collection of investments all owned by the same individual or organization.
- Efficient Portfolio
  - A <u>portfolio</u> that provides the greatest <u>expected return</u> for a given level of <u>risk</u>, or equivalently, the lowest risk for a given expected return. also called optimal portfolio.
- Efficient Frontier
  - The line on a risk-reward graph comprised of all <u>efficient</u> portfolios.

(Source: http://www.investorwords.com)

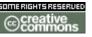

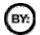

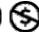

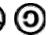

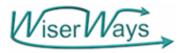

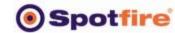

## Portfolio Analysis

- A search for Efficient candidate Portfolios from a collection of potential Investment Opportunities.
- Acceptable Candidate Portfolios must satisfy Investors Requirements:
  - Operational Physically doable (rig avail, lead time, partners, Working Interest availability)
  - Political (BU Capex avail, Maximum \$ exposure)
  - Resource Budget, People
  - Performance Resources found, Production & Earnings Goals, Minimum acceptable results.

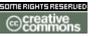

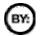

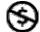

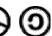

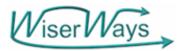

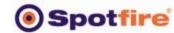

## **Investment Opportunities**

- Projects where you have an opportunity to invest capital with estimated, but uncertain, profitable returns in the future.
- Example here: Exploration Projects

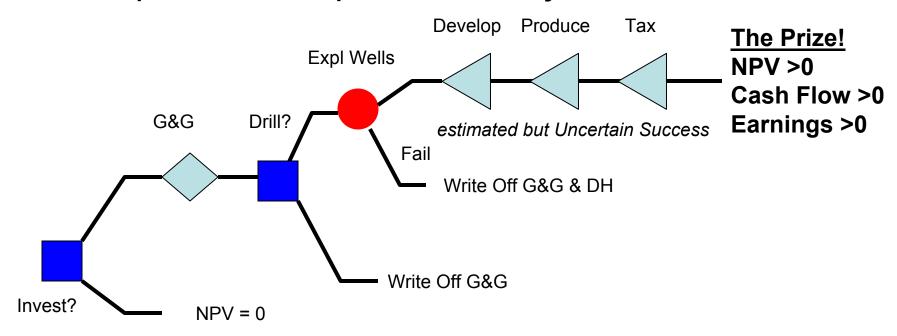

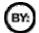

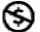

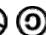

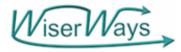

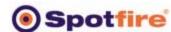

## Types of Projects available to fund in this example

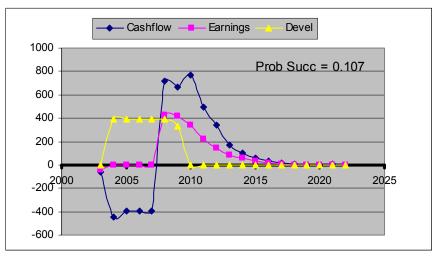

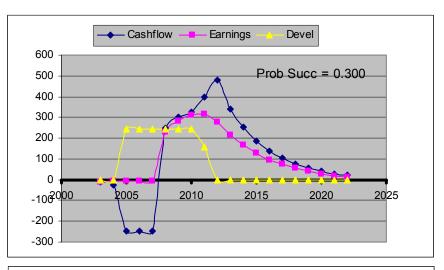

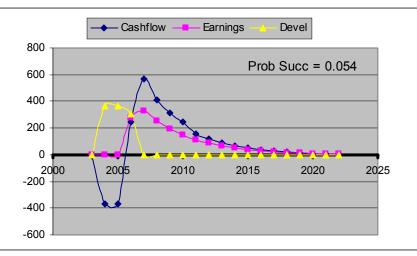

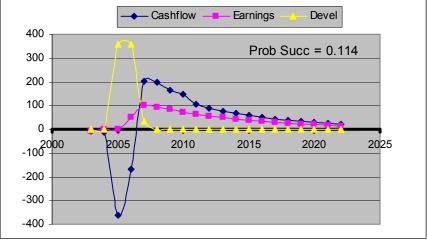

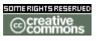

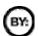

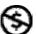

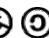

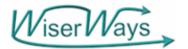

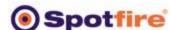

## Data Base Schema (Projects)

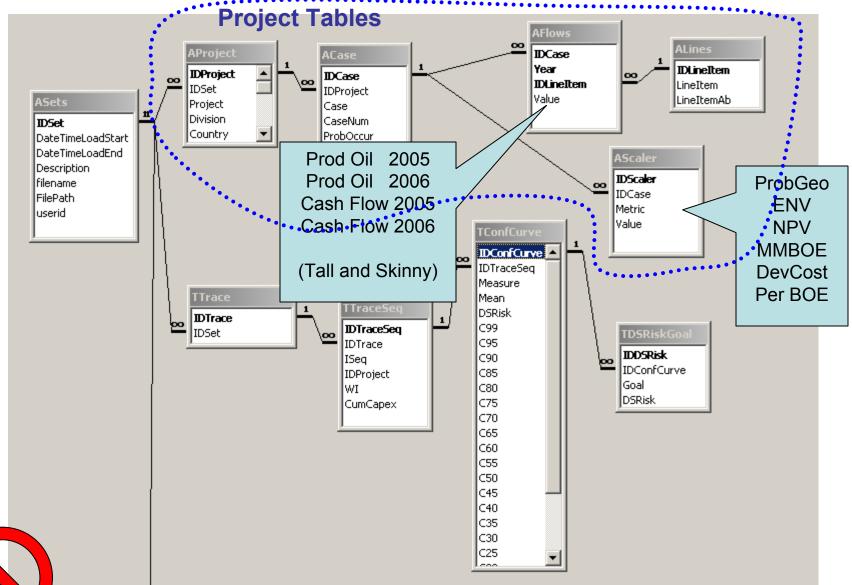

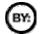

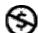

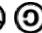

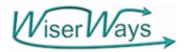

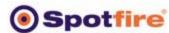

## Use the Access Database to prepare Queries for Spotfire

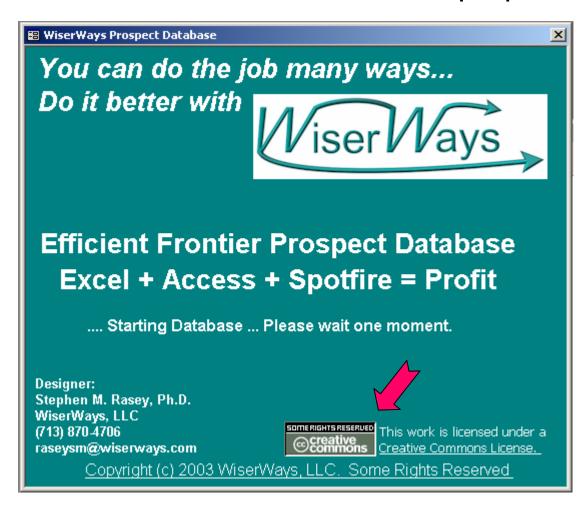

A "Plug" for CreativeCommons.org

A group trying to bring common sense to copyright practices in a digital age.

I view it as a starting point for "Object Oriented Legal agreements for Copyrights"

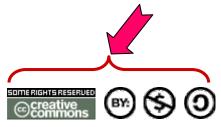

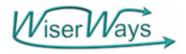

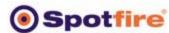

## Use the Access Database to prepare Queries for Spotfire

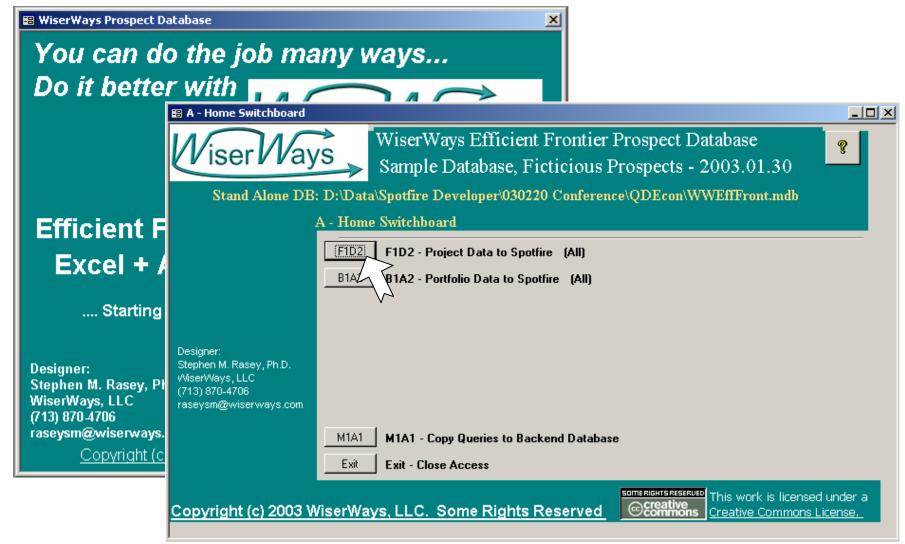

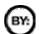

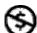

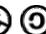

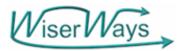

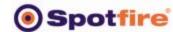

## F1D2 – Choose Canned Queries to send to Spotfire

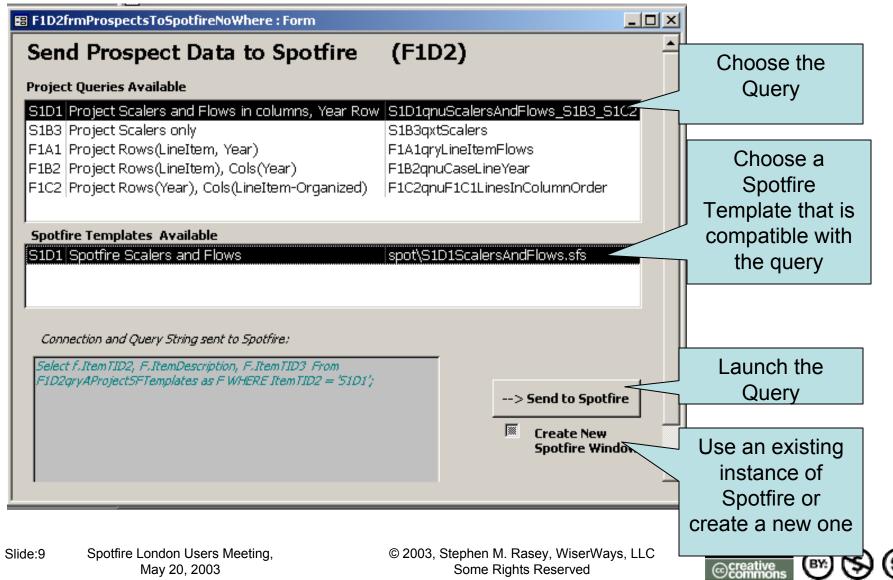

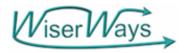

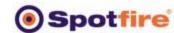

## View the Project Metrics and Flows.

 S1D1 Query: Project Scalers with Flow Data oriented with Line Items in Columns, Years in rows.

|          | Project Metrics (NPV, ENV, Reserves |          |      | Flow Line Item: Prod, Capex, CF, NIAT:  |  |  |
|----------|-------------------------------------|----------|------|-----------------------------------------|--|--|
|          |                                     | Repeated | Year | Flow Data CrossTab:<br>By Type and Year |  |  |
| Projects | Project Metrics (NPV, ENV, Reserves |          |      | Flow Line Item: Prod, Capex, CF, NIAT:  |  |  |
|          |                                     | Repeated | Year | Flow Data CrossTab:<br>By Type and Year |  |  |

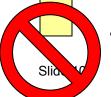

400 Projects → 8000 records, ~ 50 columns.

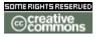

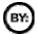

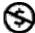

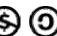

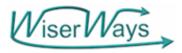

DCFROR

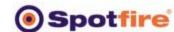

### ROR vs NPV color:Env Size:Prob

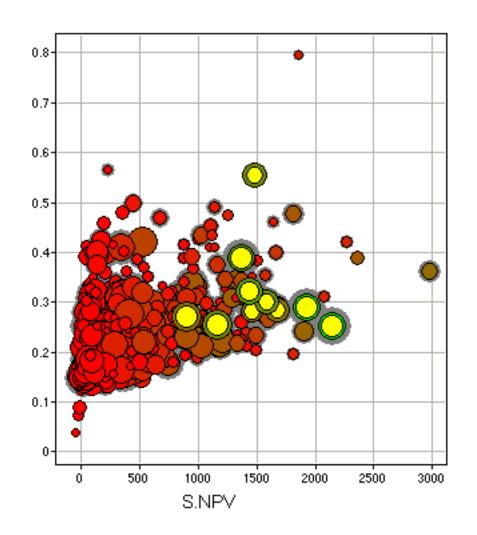

View Project Metrics in the inventory to check for Quality of the input data.

Portfolio Analysis is particularly sensitive to optimistic estimates.

We highlight here 10 project with the highest Expected NPV

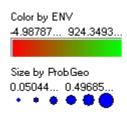

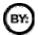

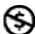

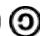

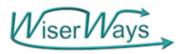

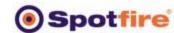

#### NPV vs MMBOE

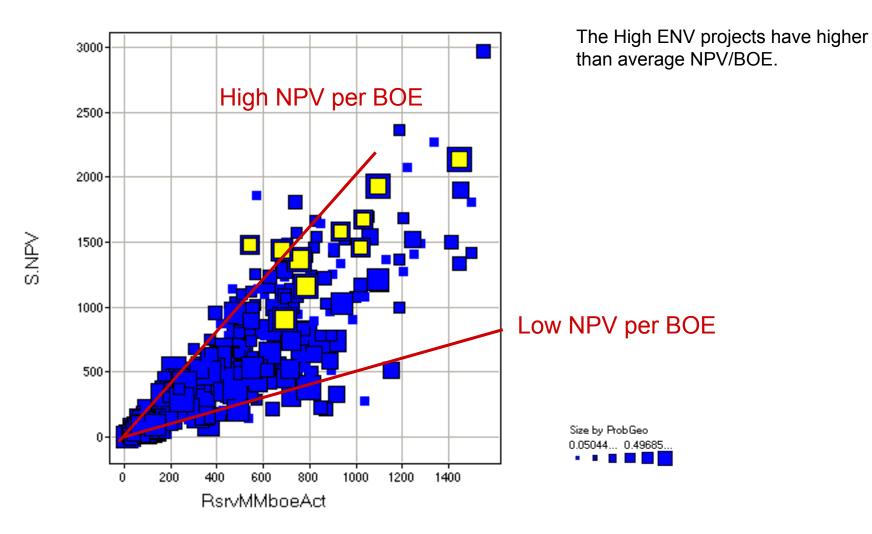

Creative commons

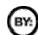

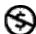

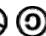

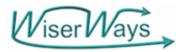

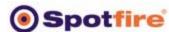

## If Success Cash Flow After Tax by year

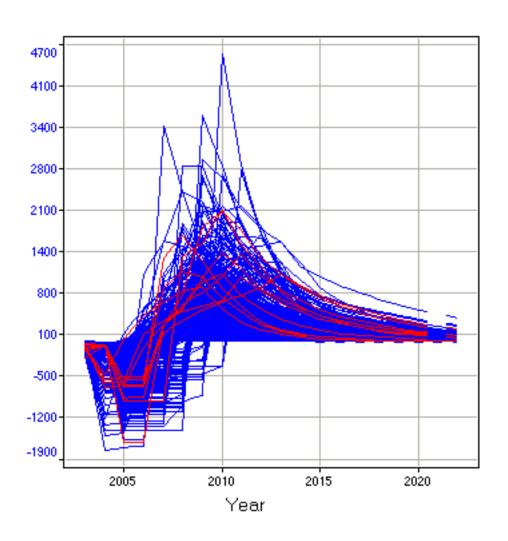

A Line Chart is a much better way to show the Flow data.

All columns use individual scales.

----- CashFlow

Markers are connected by IDProject, and ordered by Year.

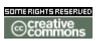

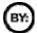

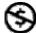

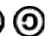

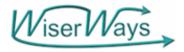

RsrvMMboeAct

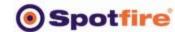

#### MMBOE vs ProbGeo

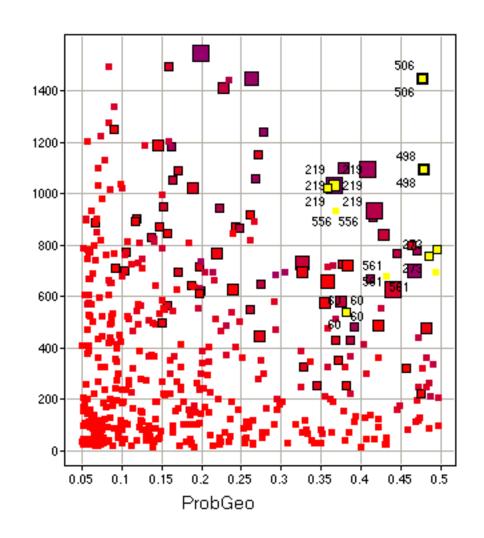

The High ENV Projects are, not surprisingly, at high Probabilities of Success.

Note that the color scale is not particularly useful because most of the ENV's are very low.

Size is by Exploration Capex.

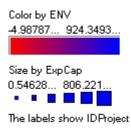

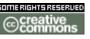

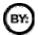

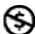

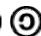

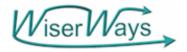

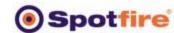

## Building a Candidate Portfolio

|           | Prob    | Prob    | 100% MMBOE |     | 100% NPV |      |     |      |      |
|-----------|---------|---------|------------|-----|----------|------|-----|------|------|
| ProjectID | Acquire | Success | P10L       | P50 | P90H     | P10L | P50 | P90H | Fail |
| 359       | 1       | 0.102   | 97         | 145 | 218      | 107  | 156 | 228  | -17  |
| 360       | 1       | 0.449   | 97         | 117 | 140      | 198  | 230 | 268  | -13  |
| 361       | 1       | 0.083   | 291        | 437 | 655      | 398  | 543 | 762  | -10  |
| 362       | 1       | 0.457   | 107        | 128 | 154      | 42   | 63  | 89   | -45  |
| 364       | 1       | 0.475   | 75         | 90  | 108      | 70   | 85  | 103  | -48  |
| 365       | 1       | 0.220   | 237        | 308 | 401      | 261  | 332 | 424  | -67  |
| 366       | 1       | 0.056   | 335        | 586 | 1026     | 160  | 411 | 851  | -9   |
| 368       | 1       | 0.125   | 249        | 374 | 561      | 644  | 829 | 1105 | -21  |
| 369       | 1       | 0.209   | 205        | 266 | 346      | 187  | 249 | 329  | -36  |
| 370       | 1       | 0.327   | 244        | 293 | 351      | 383  | 444 | 518  | -94  |
| 371       | 1       | 0.126   | 76         | 114 | 171      | 110  | 148 | 205  | -4   |
| 373       | 1       | 0.200   | 227        | 295 | 383      | 596  | 725 | 892  | -21  |
| - More    |         |         |            |     |          |      |     |      |      |

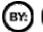

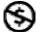

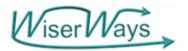

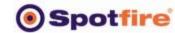

#### **Confidence of At Least X Reserves**

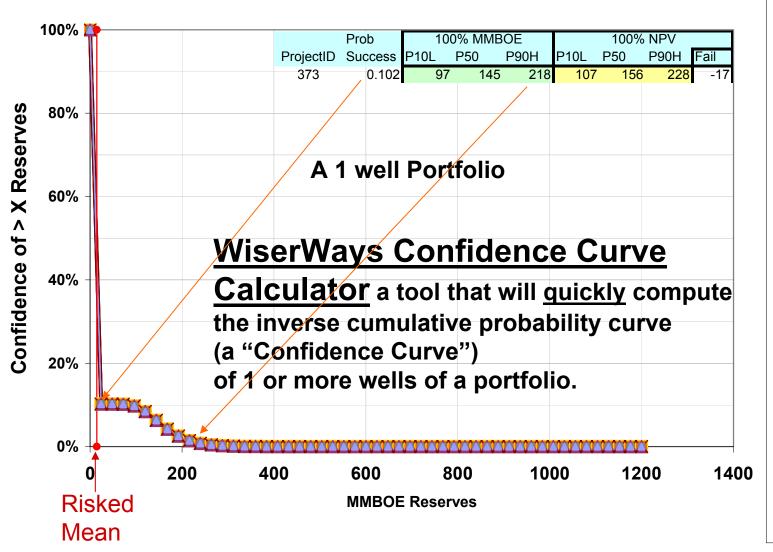

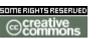

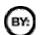

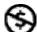

Expected

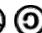

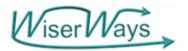

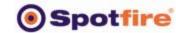

#### **Confidence of At Least X Reserves**

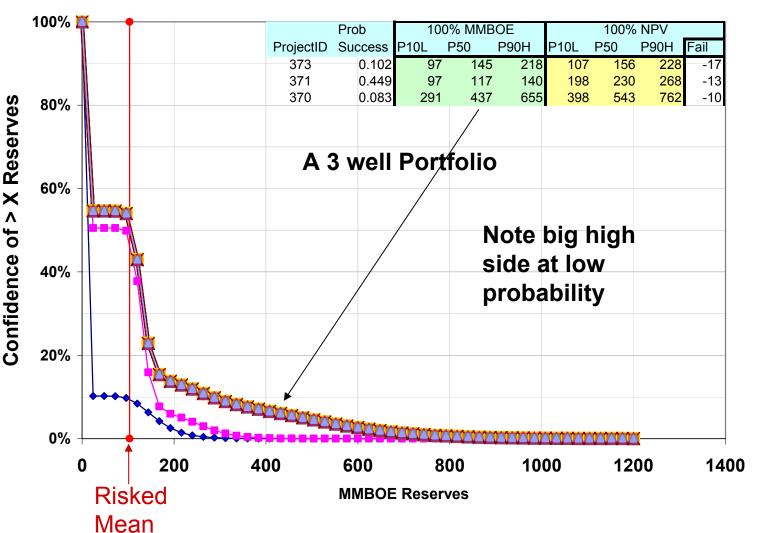

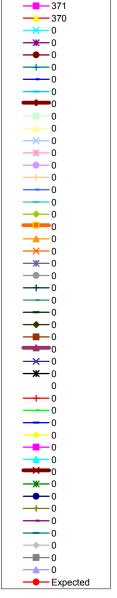

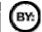

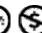

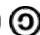

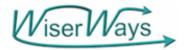

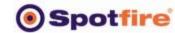

-371 -370 -369

-365

#### **Confidence of At Least X Reserves**

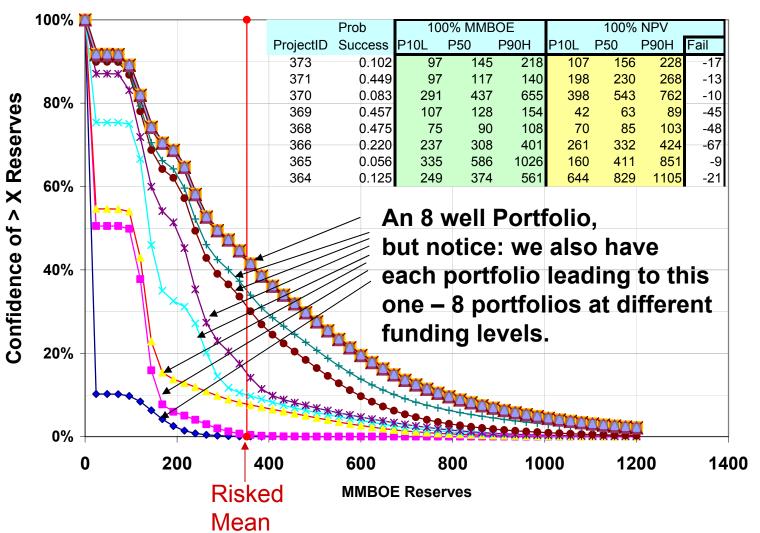

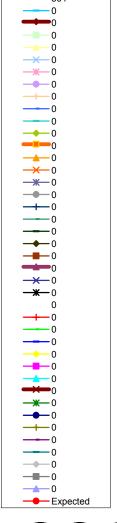

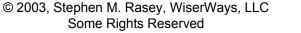

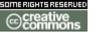

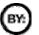

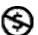

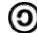

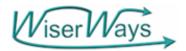

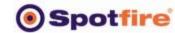

#### **Confidence of At Least X Reserves**

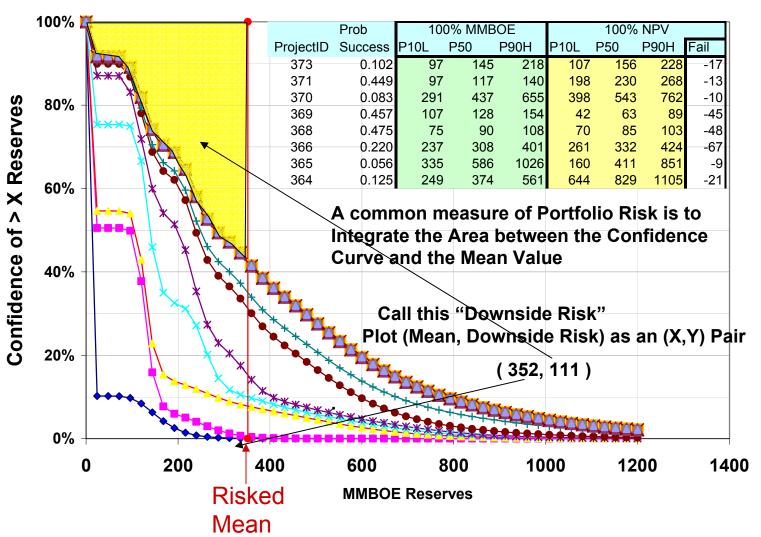

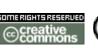

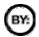

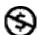

Expected

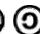

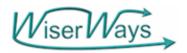

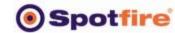

## Risk Reward Plot for a Portfolo Trace Reward (Mean)

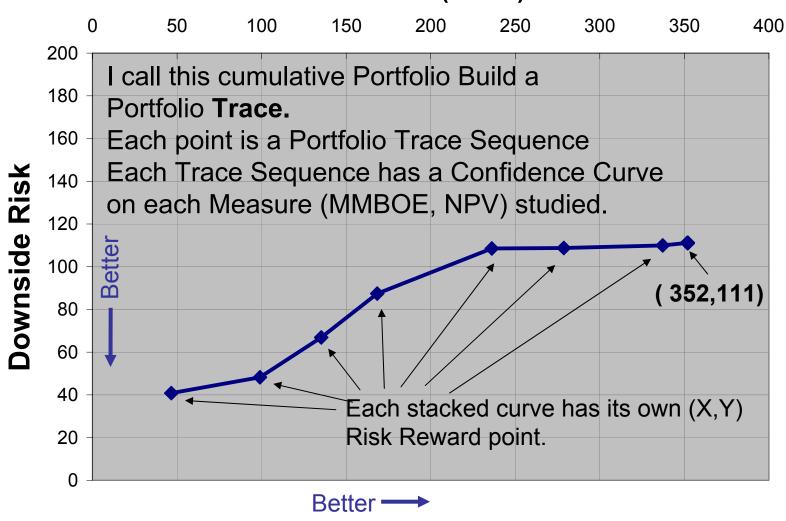

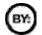

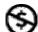

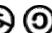

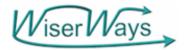

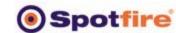

#### **Confidence of At Least X Reserves**

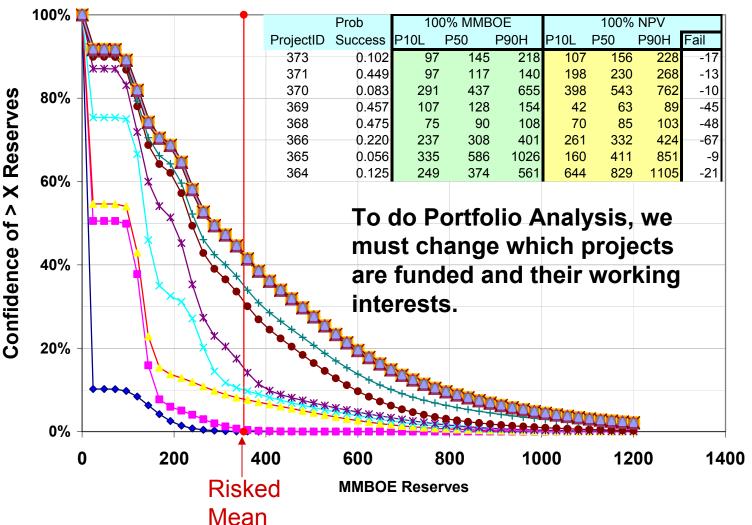

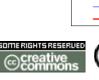

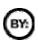

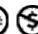

-Expected

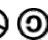

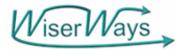

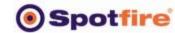

359

#### **Confidence of At Least X Reserves**

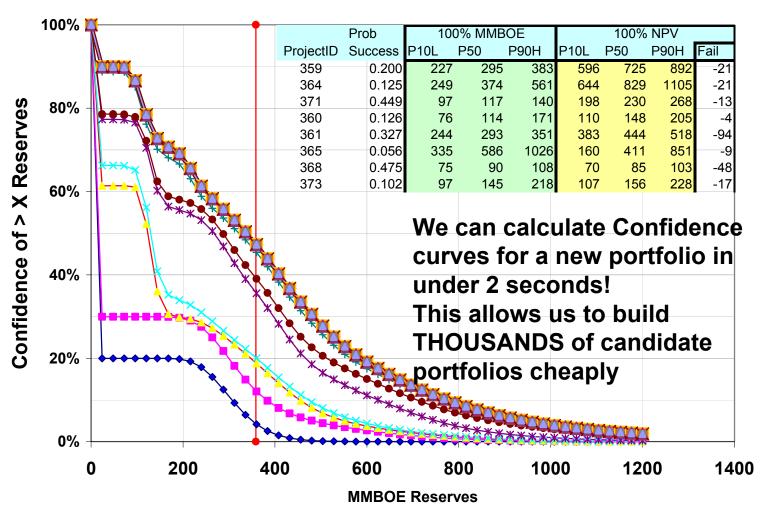

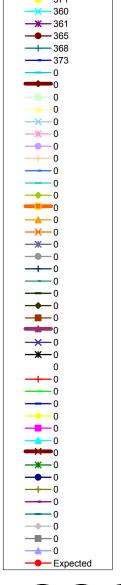

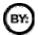

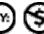

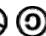

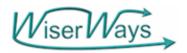

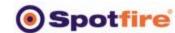

## WiserWays MultiField Confidence Curve Calculator

- The version used here can handle
  - a 200 Project inventory,
  - Up to 50 funded at any one portfolio
  - Up to 3 discrete working interest per project
  - Customized weighted project selection based upon good heuristics.
- Each trace calculates has up to 50 Portfolio points.
- Each Portfolio point has two confidence curves at isotiles (every 5%) for MMBOE and NPV written to the database.
- Process time: 4 seconds per trace including writing to the Database. -- 10 Portfolios per second. (2.4Ghz Pentium IV)
- Confidence Curves calculated directly without simulation
- Available for sale from WiserWays.

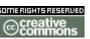

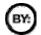

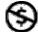

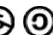

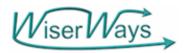

Set

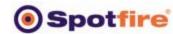

## View the Portfolio Confidence Curves and Project Funding.

 T1D5 Query: Confidence Curves (MMBOE, NPV) and Funding level Each Project (Wk.Int.) by Trace Sequence Number

|  |       |                                                   | 200 Projects in columns                                   |
|--|-------|---------------------------------------------------|-----------------------------------------------------------|
|  | O)    | TraceSeq, CumulCapex,<br>Conf Curves (MMOBE, NPV) | Wk Int of each project in each TraceSeq (Portfolio Point) |
|  | Trace | TraceSeq, CumulCapex,<br>Conf Curves (MMOBE, NPV) | Wk Int of each project in each TraceSeq (Portfolio Point) |

1 to 4 Sets, 100-400 Traces per Set, 20-50 Portfolio per Trace. 2000-80000 records, 256 columns. (Max)

16000 records in about 20 seconds (PIV 2.4 GHz) Access 2002

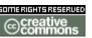

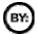

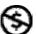

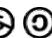

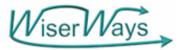

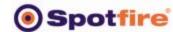

## MMBOE Risk Reward (Scatter Plot) Trace 602

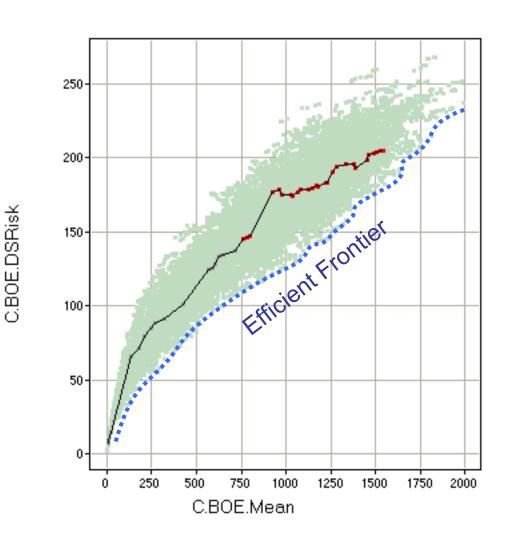

Pale blue grey points are "Shown deselected" points of all portfolios in all traces run.

Showing only the portfolios along Trace 602.

The red Portfolio points are those where Project 422 were funded at 33% working interest.

These portfolios are not particularly close to the Efficient Frontier.

Color by 422

0.333333343267441

**0.5** 

**1** 

(Empty)

Markers are connected by C.IDTrace, and ordered by C.IDTraceSeq.

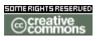

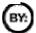

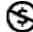

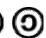

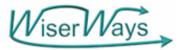

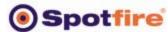

## NPV Risk Reward (Scatter Plot), Trace 602

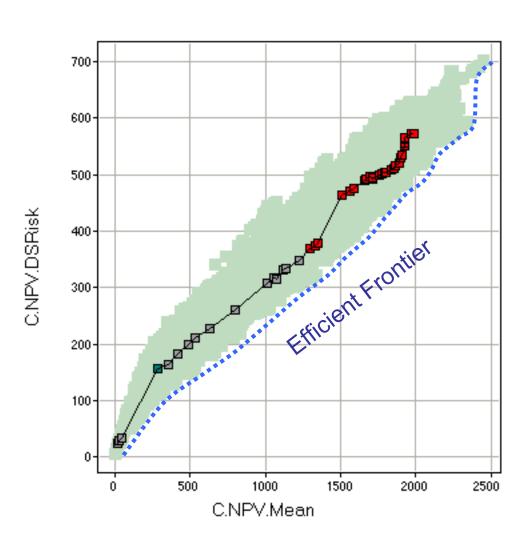

Same type of Risk / Reward plot, but this is for the NPV metric.

Also showing just the portfolios along Trace number 602 against a background of all portfolio points (Shown deselected).

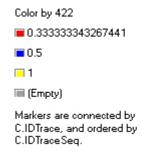

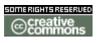

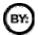

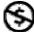

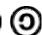

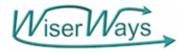

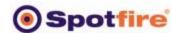

## NPV Risk Reward, Trace 602, with Details of Project WI

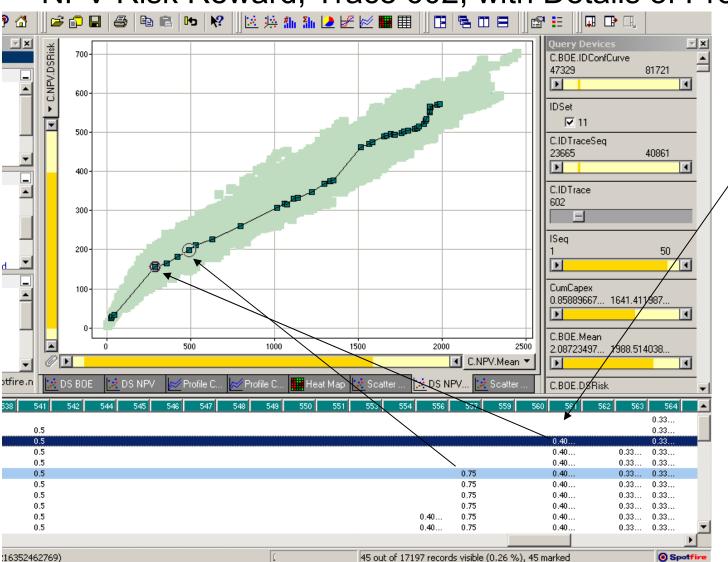

Trace 602 Shown

Spotfire's

Details on

Demand

shows you

the

working

interest of

each

project (a

column) in

a portfolio

(row)

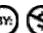

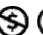

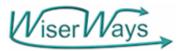

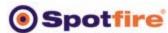

## NPV Prob by Cumul Capex Trace 602

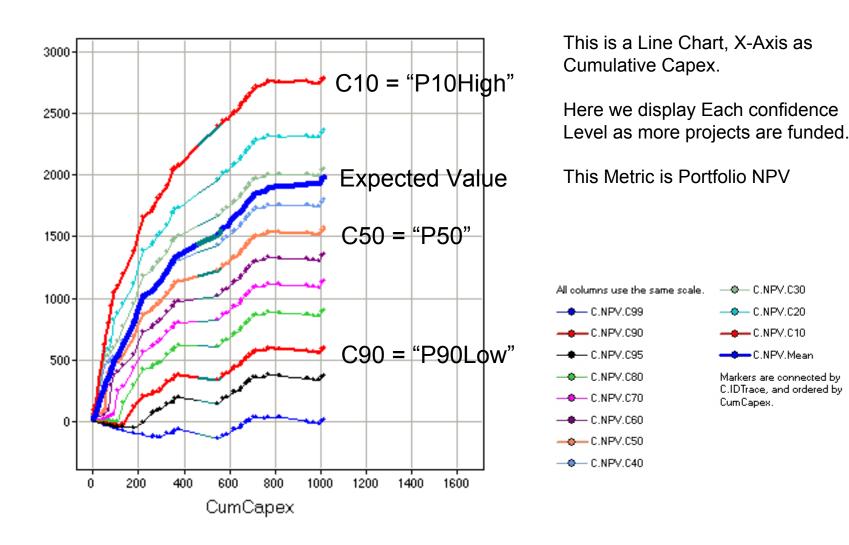

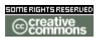

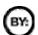

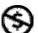

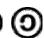

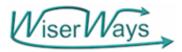

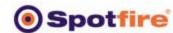

## MMBOE Prob by Cumul Capex

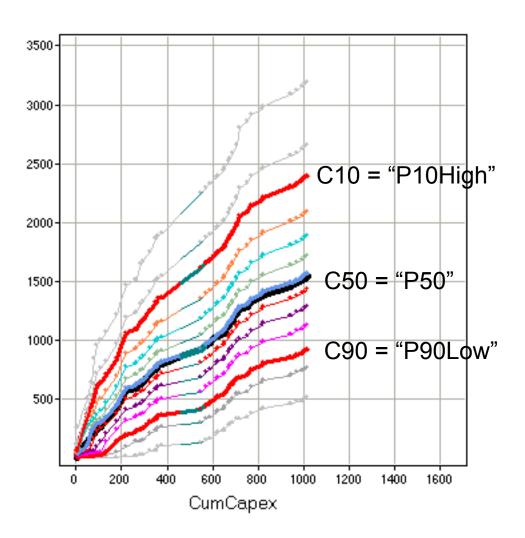

This is a Line Chart, X-Axis as Cumulative Capex.

Here we display each Confidence Level as more projects are funded.

This Metric is Portfolio MMBOE

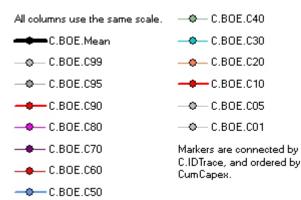

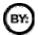

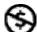

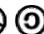

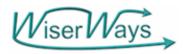

C.NPV.DSRisk

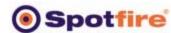

#### NPV Risk Reward -Trace 616

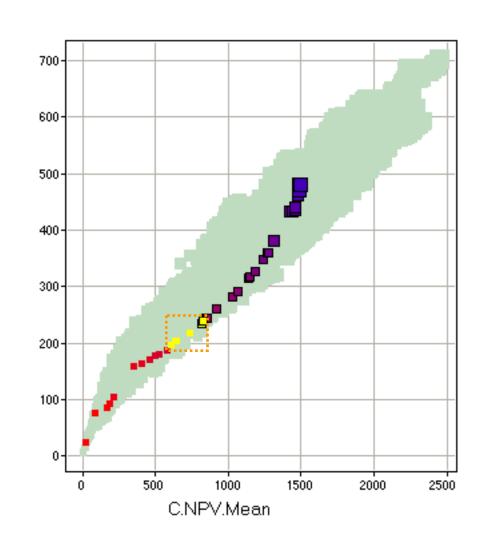

Also pretty close to the NPV efficient Frontier

We mark 7 portfolios near the efficient frontier

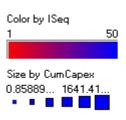

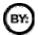

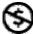

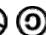

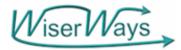

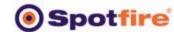

#### MMBOE Confidence Curve - Profile Chart - Trace 616

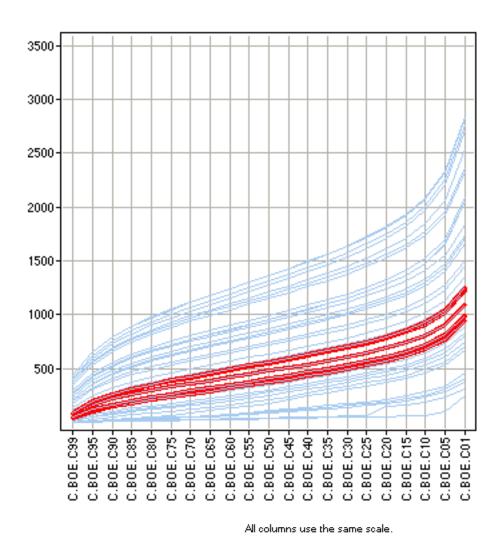

Spotfire requires we use a Profile Chart on the 21 columns of confidence levels. There fore the plot is rotated from the Excel Chart view below

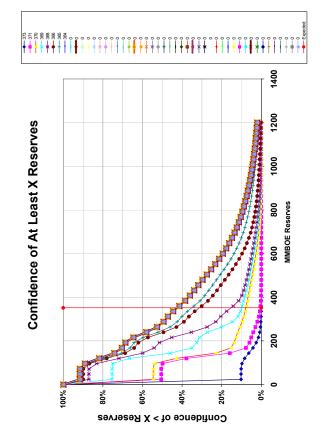

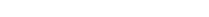

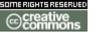

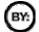

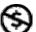

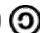

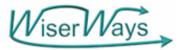

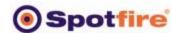

#### NPV Confidence Curve - Profile Chart - Trace 616

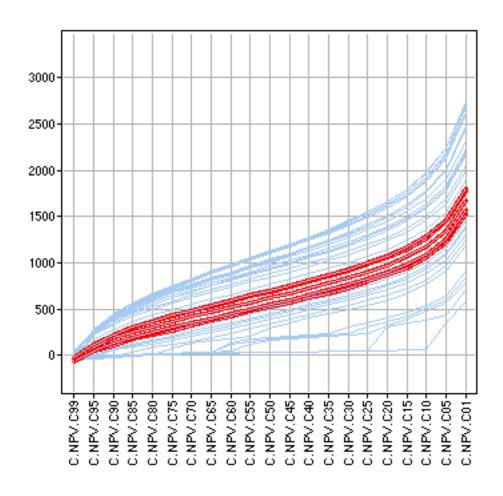

And the selected points seen in their confidence curves of NPV.

All columns use the same scale.

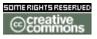

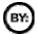

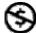

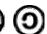

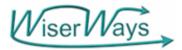

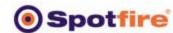

## Heat Map Trace 616

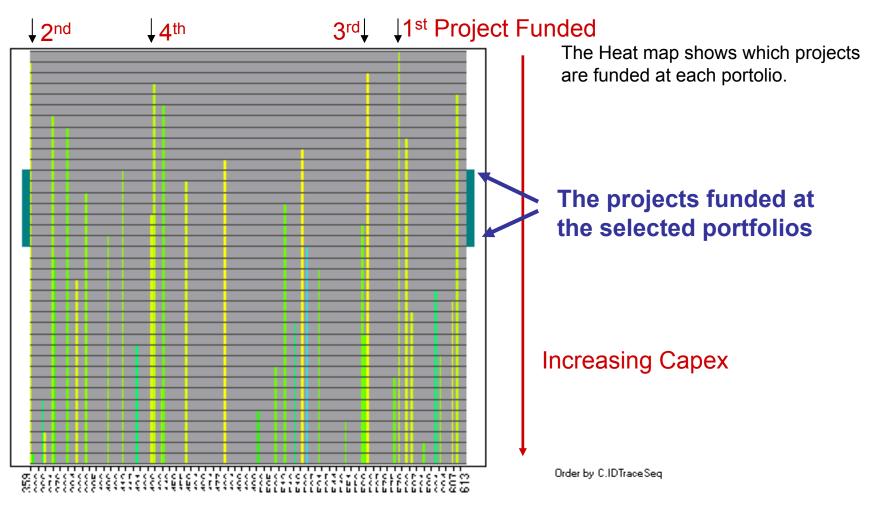

Project IDs →

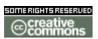

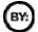

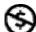

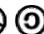

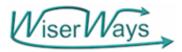

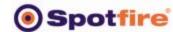

## You can use any measure of risk

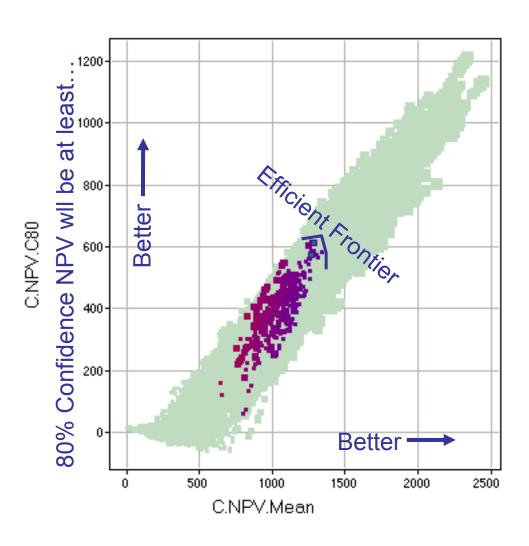

80% Confidence NPV vs Mean NPV.

Higher levels of 80% Confidence NPV are better than low levels.

Higher Mean NPV are better than Lower Means.

The Efficient Frontier is where you trade one measure for another.

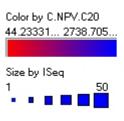

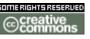

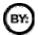

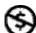

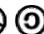

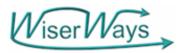

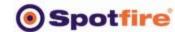

# Efficient Frontiers can also compare trade-offs between conflicting goals

#### ROCE vs NPV - C.NPV.Mean vs. ROCE-2006w

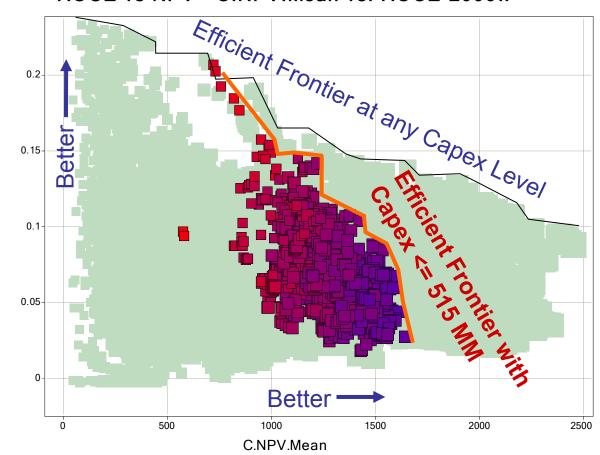

Here we compare Return on Capital Employed in 2006 vs Portfolio NPV (in 2003)

The selected points (red-blue) are constrained by CumCapex between 450 and 515 \$MM

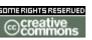

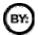

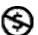

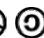

ROCE-2006w

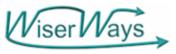

## 4 Panel View: 400 MM Capex

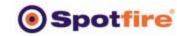

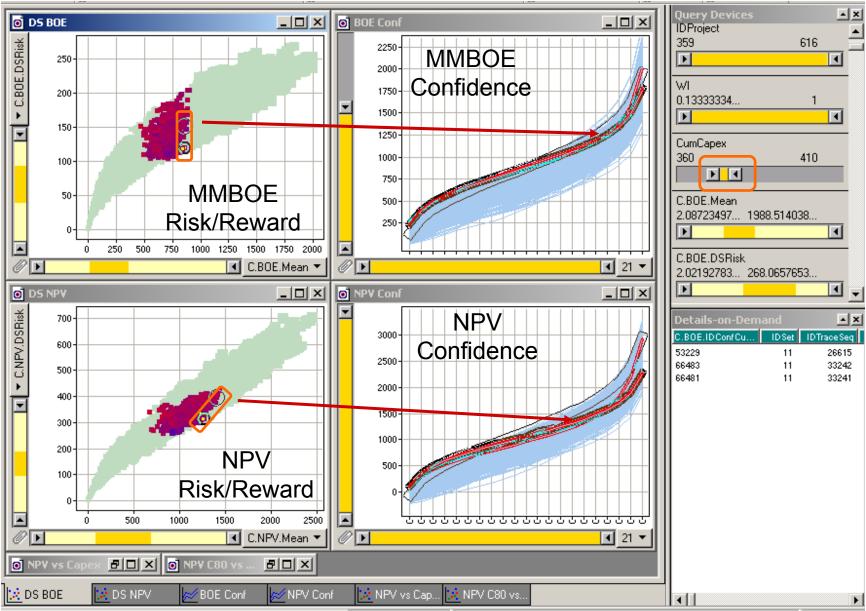

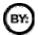

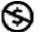

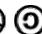

Spotfire ser Vavs Query Devices ▼ C.NPV.DSRisk **▼** 1 700 The NPV Risk Reward 380 ▼ 0.133333340287209 Plot. ▼ 0.200000002980232 600 ▼ 0.400000005960464 381 **▼** 0.25 ▼ 0.375 500 **☑** 0.75 382 ■ ▼ 0.219999998807907 ■ ▼ 0.330000013113022 400 □ 0.660000026226044 384 ▼ 0.333333343267441 300 Properties: Scatter Plot In the Properties box, Annotations | Data and Background | Columns select Color by Project Color 200 Number then, 382 Arrow Down to move quickly from one project Customize Show deselected 100 to the next looking for Shape project that hug the Fixed. Customize Efficient Frontier. C By: IDSet 500 1000 1500 2000 Labels C.NPV.Mea None DS BOE 🔀 DS NPV Profile Chart Profile Chart Marked records 1 17197 out of 17197 records visible (10 C All records, max 20 Spotfire London Users Meeting, © 2003, Stephen M. Rasey, WiserWays, LLC Slide:37

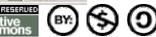

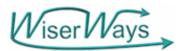

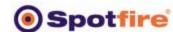

### DS NPV - Color by WI of 1 Project (386)

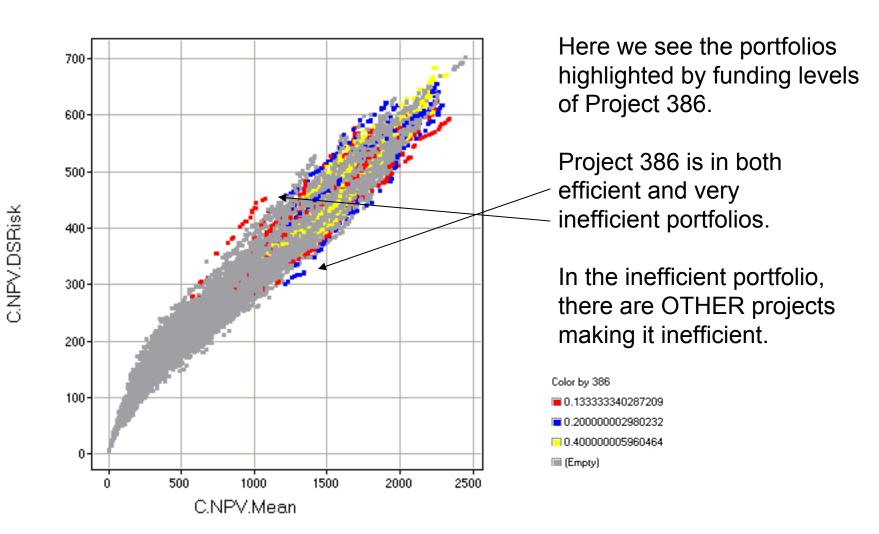

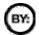

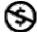

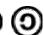

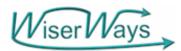

C.NPV.DSRisk

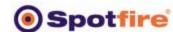

### DS NPV - Color by WI of 1 Project (386)

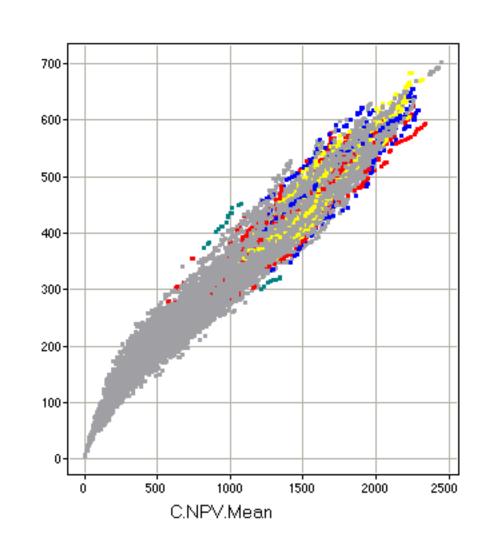

Here we see the portfolios highlighted by funding levels of Project 386.

Highlight the good and bad. Create a new column on Marked Records "386Difference"

Select only 386Difference = yes View the Heat map.

```
Color by 386

0.133333340287209

0.200000002980232

0.40000005960464

(Empty)
```

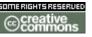

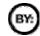

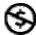

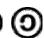

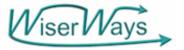

### **Heat Map**

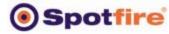

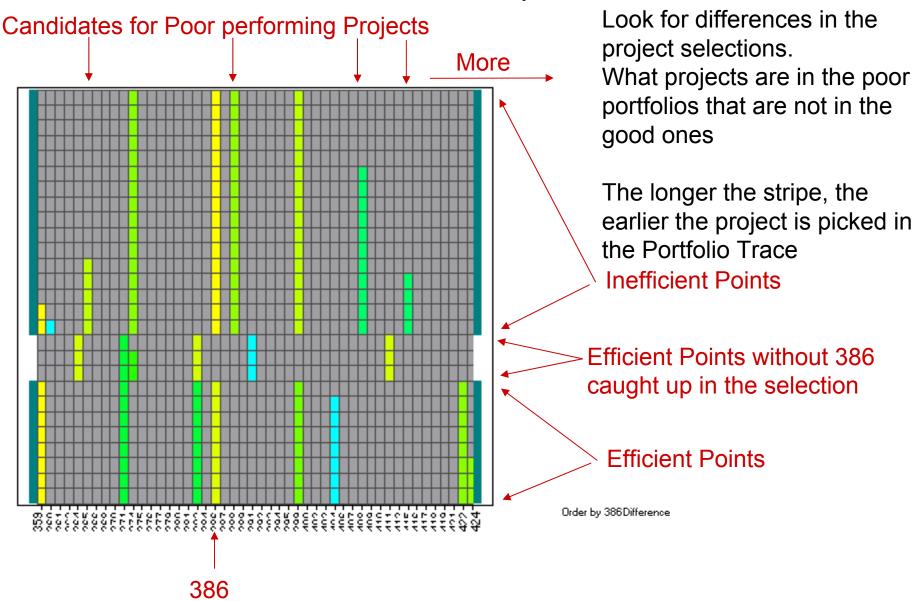

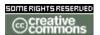

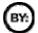

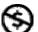

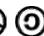

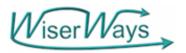

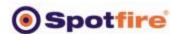

### View the Portfolio Confidence Curves and Portfolio Flow Data (Production, Devel Capex, CFAT, NIAT, CapEmpl) on a Risked Basis

T1F6 Query: Confidence Curves (MMBOE, NPV) and Portfolio Flow data (Years 2003 through 2012)

|     |       |                                                   | LineItem and Year                                        |  |
|-----|-------|---------------------------------------------------|----------------------------------------------------------|--|
| Set | Trace | TraceSeq, CumulCapex,<br>Conf Curves (MMOBE, NPV) | DevCap03,DevCap04,<br>DevCap12,ProdOil03 All on one line |  |
|     |       | TraceSeq, CumulCapex,<br>Conf Curves (MMOBE, NPV) | DevCap03,DevCap04,<br>DevCap12,ProdOil03 All on one line |  |

1 to 4 Sets, 100-400 Traces per Set, 20-50 Portfolio per Trace. 2000-80000 records, 175 columns.

16000 records in about 2:00 minutes (PIV 2.4 GH) Access 2002

The trick is that at each TraceSeq, you must sum the Risked Flows from all funded Projects (times their Working interests) at each Portfolio Point (TraceSeg record)

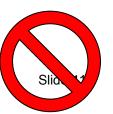

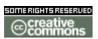

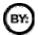

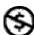

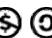

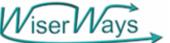

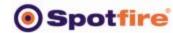

### Case Study: Select Portfolios using Capex, Cash Flow, Return on Capital Employed (ROCE), and Efficient Frontier constraints.

1. Select Portfolios of about \$500 MM Capex and a manageable number of projects with our current staff (about 20 to 30) Number of Projects in Portfolio vs Capex

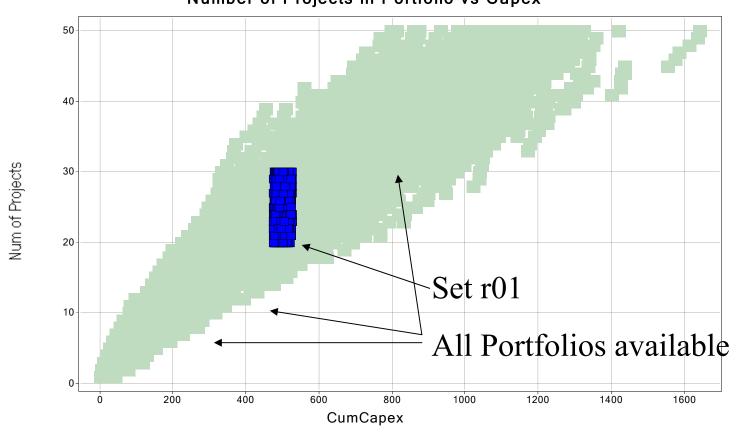

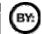

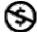

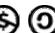

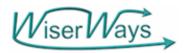

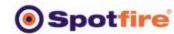

Looking at the Cash Flow Profiles, we decide \$750 MM in negative Cash Flow is the most we can stand in any year.

CFAT By Year Profile

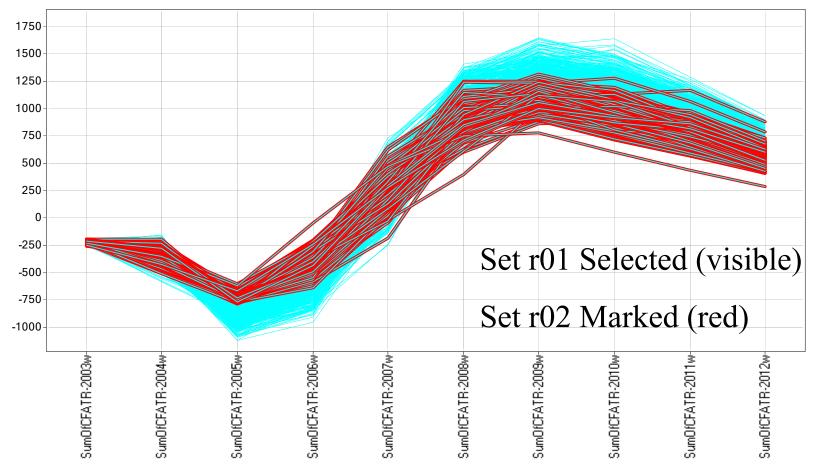

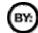

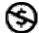

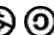

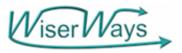

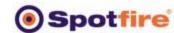

# We choose the ¼ closest to the efficient frontier of the NPV – Downside Risk plot.

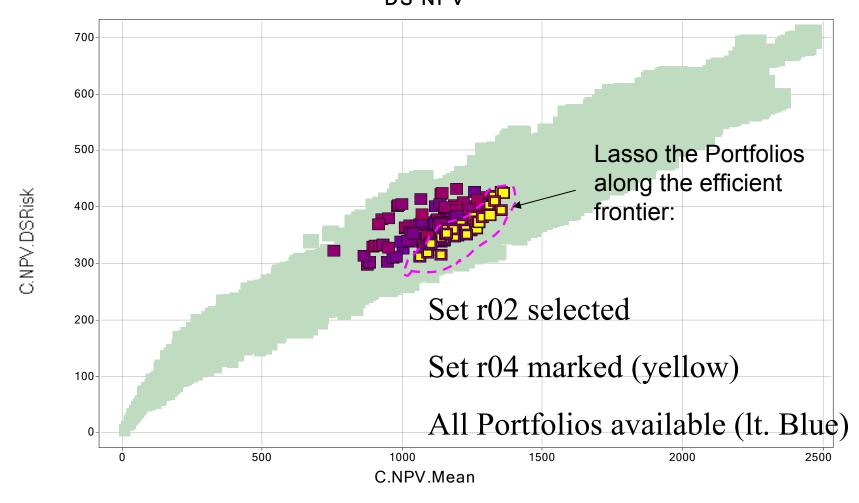

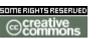

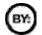

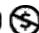

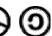

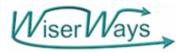

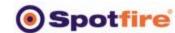

## Most of those selected are on the efficient frontier of the Reserves DS Risk Plot.

DS BOE

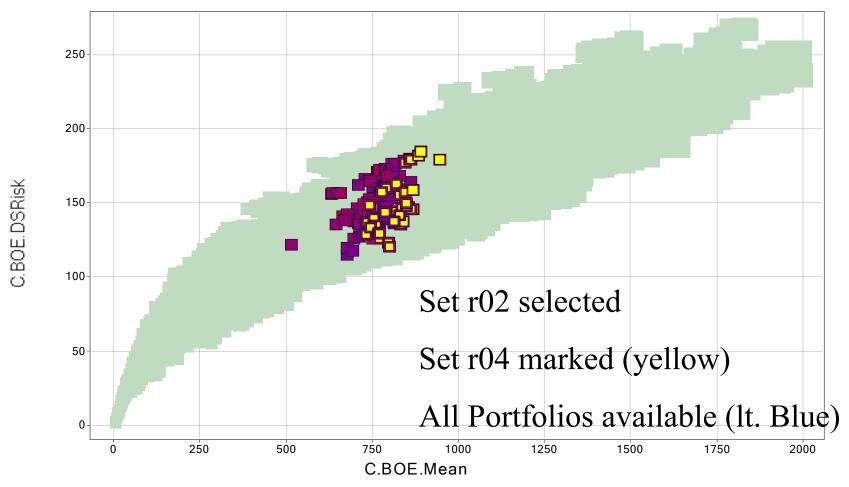

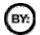

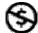

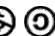

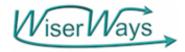

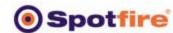

### Next we inspect the NPV Confidence Curves.

#### **Profile Chart**

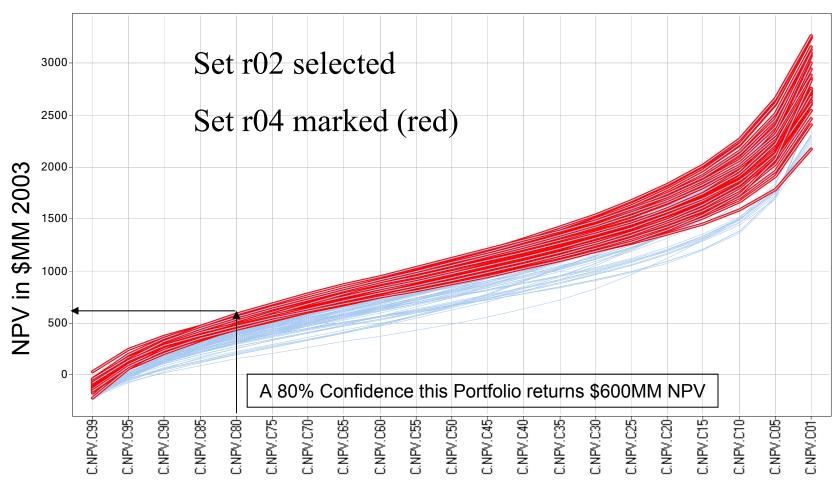

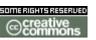

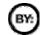

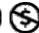

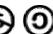

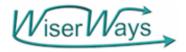

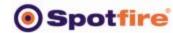

## Now we inspect ROCE for year 2007 against NPV.

ROCE vs NPV - C.NPV.Mean vs. ROCE-2007w

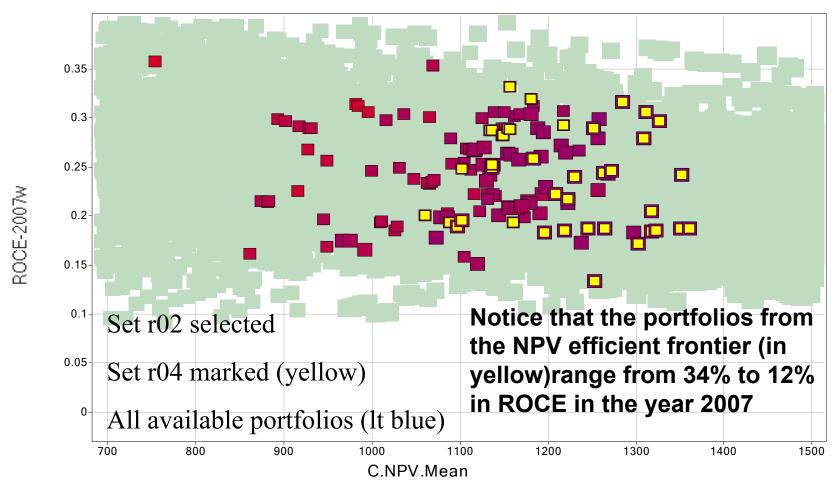

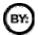

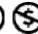

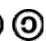

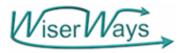

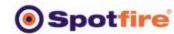

Looking at ROCE by year, we see that for efficient frontier NPV portfolios, we have to give up the highest ROCE in 2005, 2006

#### **Profile Chart**

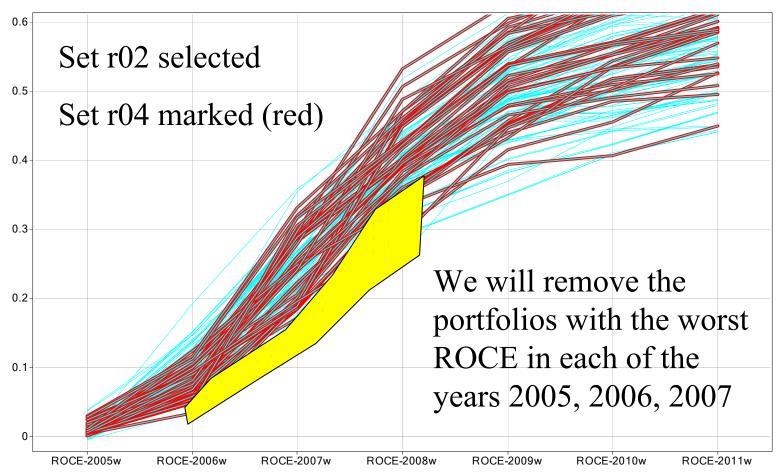

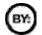

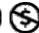

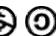

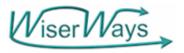

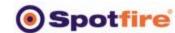

### Whittle away the worst ROCE's for each year Now down to 24 marked portfolos (Set r05) Profile Chart

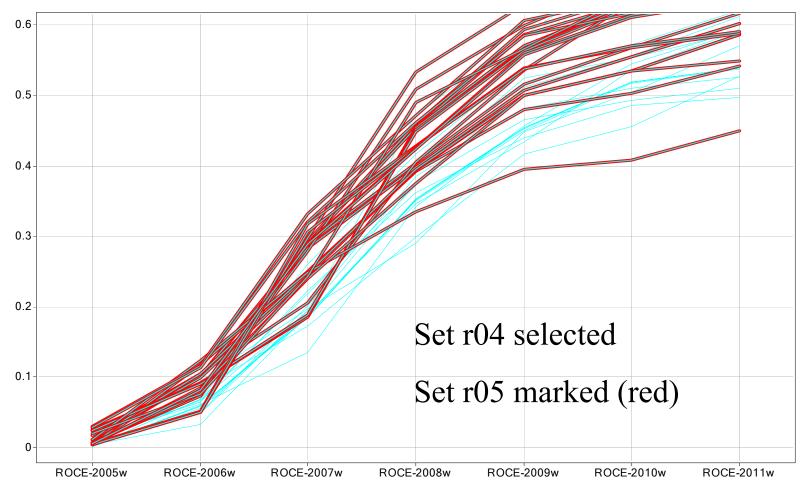

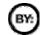

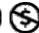

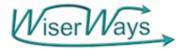

2500

2000

1000

500

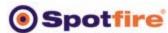

We now ask, what if we need 2006 ROCE > 10%, what do we give up?

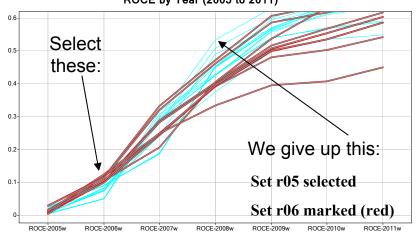

**NPV Confidence Curves** 

C.NPV.C45

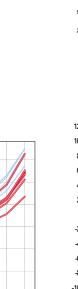

C.NPV.C15

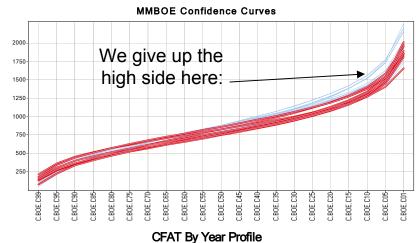

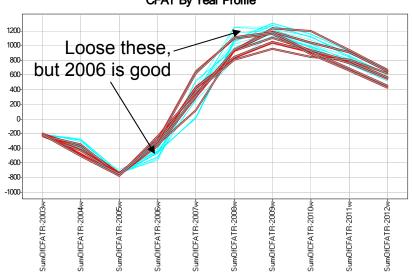

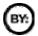

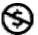

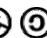

We give up the

high side here:

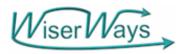

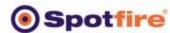

## Of the ten portfolios left, there are 6 different "traces" or Portfolio Builds.

| Т | a | b | le |  |
|---|---|---|----|--|
|   |   |   |    |  |

| IDSet | IDTrace | IDTraceSeq | Num of Projects | CumCapex  | C.BOE.Mean  | C.NPV.Mean    | SumOfGG-2003w    | SumOfDH-2003w    | SumOfDH-2   |
|-------|---------|------------|-----------------|-----------|-------------|---------------|------------------|------------------|-------------|
| 11    | 575     | 24735      | 26              | 477.25320 | 736.1962280 | 1135.580322   | 275.563966632456 | 38.4587989449501 | 149.281718  |
| 11    | 575     | 24736      | 27              | 484.38806 | 752.4970703 | 1147.064331   | 279.131400108904 | 38.4587989449501 | 152.84915   |
| 11    | 575     | 24737      | 28              | 487.09838 | 754.7551879 | 1148.64453125 | 280.486556172938 | 38.4587989449501 | 154.204308  |
| 11    | 610     | 26206      | 22              | 481.40316 | 810.6066894 | 1317.304809   | 302.117780522326 | 37.6879809833421 | 124.798190  |
| 11    | 616     | 26460      | 24              | 476.92929 | 798.1918945 | 1135.750732   | 271.292815477522 | 43.2639275527848 | 133,417469  |
| 11    | 696     | 29798      | 22              | 510.40905 | 833.2089233 | 1262.020019   | 315.89616097869  | 32.8223877549171 | 135,495923  |
| 11    | 696     | 29799      | 23              | 517.77758 | 839.5418090 | 1270.981689   | 319.580428022757 | 36.5066547989845 | 135,495923  |
| 11    | 760     | 32527      | 23              | 477.58227 | 775.0878295 | 1101.823974   | 260.738898600674 | 45.9896689032436 | 146.51267!  |
| 11    | 780     | 33405      | 23              | 476.66961 | 745.1303100 | 1156.191040   | 271.904602221468 | 52.1037935614586 | 115.616733  |
| 11    | 780     | 33406      | 24              | 488.30630 | 769.0993041 | 1180.717895   | 277.722949094667 | 52.1037935614586 | 121.435080! |
|       |         |            |                 |           |             |               |                  |                  |             |

A "TraceSeq" is an individual portfolio

IDTraces (i.e. Portfolio Builds)

575, 610, 616, 696, 760, 780 are the survivors.

We should now look at the prospects that make up these portfolios and see which ones are common.

Saved Spotfire: T1F6-030507ROCE.sfs

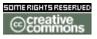

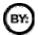

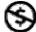

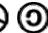

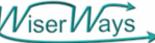

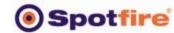

Use the Spotfire Heat Map to determine which Projects are funded in some or most Portfolios and see which Projects are never funded.

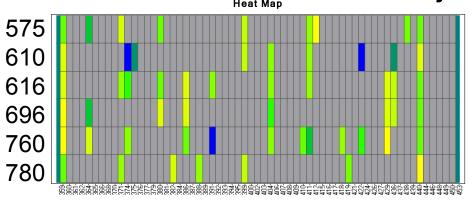

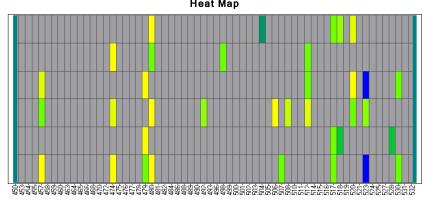

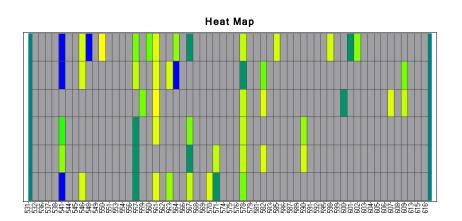

Prospect numbers are along the bottom. Portfolios are in rows.

Color indicates the working interest the Project is funded in a Portfolio

Grey: not funded

Gradational: Yellow at 0%, Green at 50%,

Blue at 100%

Vertical stripes are prospects funded in most portfolios. Grey stripes are prospects NEVER funded.

Remember: these are portfolios that ALL give acceptable results.

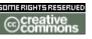

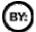

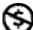

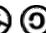

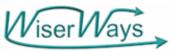

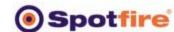

## The Projects, and how many times selected in the marked portfolios and at what average working interest.

Average Working Interests of Projects in Selected Portfolios

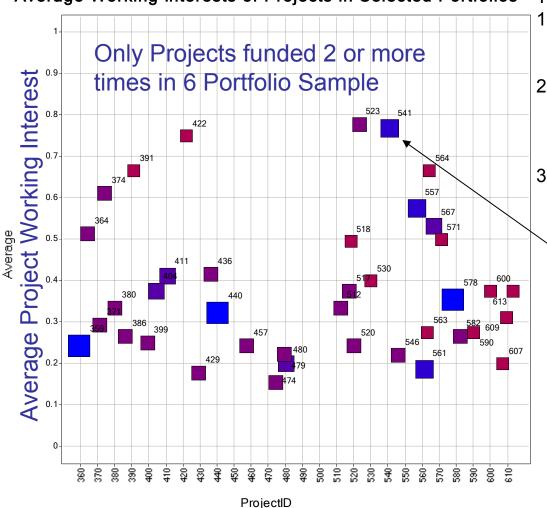

#### The Process:

- Use the T1D5 template to pick a few portfolio points of interest.
- Open HeatMapReader.xls. And run the Heat Map Census macro.
- Copy the output cells and paste into a NEW INSTANCE of Spotfire.

Proj 541 picked 5 out of 6 at about 75% working Interest

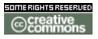

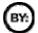

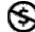

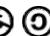

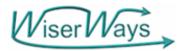

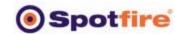

### WiserWays-Spotfire Portfolio Analysis Process

- Define the population of potential Projects to fund
- Define a set of Strategies for funding candidate portfolios.
- Use an automated process to generate thousands of candidate portfoilos according to the different strategies.
- Load the candidate Portfolios into Spotfire
- Apply/change constraints by sliding Spotfire query devices.
- Select many good portfolios that are close to the Efficient Frontiers of many different measures.
- Find the projects most often funded in these good portfolios. If happy with plan, Fund these projects, Execute Plan
- Change and Negotiate Goals.
- Refine Strategies.

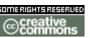

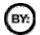

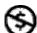

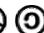

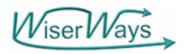

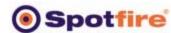

### Comparison of Analysis Methods

| Traditional LP/IP Portfolio Optimization                                                       | WiserWays Spotfire Visualization                                                |
|------------------------------------------------------------------------------------------------|---------------------------------------------------------------------------------|
| Best for fungible assets (like stocks) that can be bought or sold repeatedly in any increment. | Good for Portfolios where assets are available in chunks and only once.         |
| Provides comparatively few solution points                                                     | Visually compares thousands of possible solutions.                              |
| Good for choosing <u>single</u> best solution for a single goal                                | Best for choosing many GOOD solutions to satisfy many goals.                    |
| The most optimistic data will drive the optimization.                                          | Less sensitive to bad data because you build many candidate portfolios to test. |
| Provides one portfolio AT the Cicient Frontier                                                 | Provides MANY portfolios NEAR the Efficient Frontier                            |

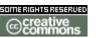

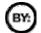

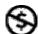

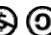

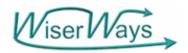

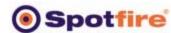

### Comparison of Analysis Methods

| Traditional LP/IP Portfolio Optimization                                     | WiserWays Spotfire Visualization                                                                                                    |  |  |
|------------------------------------------------------------------------------|----------------------------------------------------------------------------------------------------|--|--|
| Process: Establish Goals, Build optimum Portfolios, Present Solution.        | Process: Define rules for Good Portfolios. Build lots of Portfolios quickly, Use Spotfire filters to Analyze and Discuss the many portfolios that fit. |  |  |
| Changes to Goals means run new portfolio optimizations to be ready tomorrow. | Changes to goals can be done immediately in the <u>one</u> review meeting by changing the Spotfire Filters.                                            |  |  |
| Will naturally want to fund lots of projects at low working interests        | Will work with the projects at only the working interests you specify.                                                                                 |  |  |
| las little trouble with hundreds of de ision variables                       | Heuristic rules need to guess at the important decision variables                                                                                      |  |  |

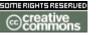

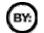

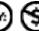

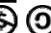

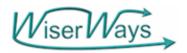

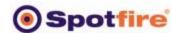

### Comparison of Analysis Methods

| Traditional LP/IP Portfolio Optimization                                                      | WiserWays Spotfire Visualization                                                                                  |
|-----------------------------------------------------------------------------------------------|----------------------------------------------------------------------------------------------------|
| Goals drive the optimization. Strategy plays no part.                                         | Strategies build Portfolios to be tested against Goals.                                                           |
| You cannot enter every real world "constraint" into the model.                                | You can analyze the candidate portfolios against sensible operational constraints that come from your experience. |
| Many constraints are fuzzy.                                                                   | You can visually see how much a portfolio violates a "goal" and decide if it should be forgiven.                  |
| Solutions are theoretical funding levels that must be cajoled actual anding levels available. | You start with thousands of realistic portfolios and chose among the best of these.                               |

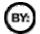

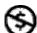

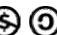

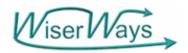

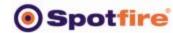

### Spotfire Sheds Light on a Complicated Problem

- Woolsey's 1st Law
  - "A Manager would rather live with a problem he cannot solve than accept a solution he does not understand."

- Woolsey's 2<sup>nd</sup> Law
  - "A Manager does not want, and will not pay for, an OPTIMUM solution. He wants to be better off now, as quickly and as cheaply as possible.

\*Dr. R. E. D. Woolsey, Professor of OR/MS, Colorado School of Mines Woolsey & Swanson, Operations Research for Immediate Applications, Harper & Row, 1974.

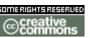

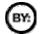

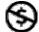

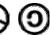

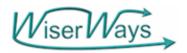

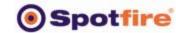

### WiserWays Portfolio Calculator and Analyzer

- By making <u>VISIBLE</u> the potential funding opportunities, DECISION MAKERS can see available alternatives and the degree of difference (or equivalence) between them.
- You can change your constraints in the conference room for real-time turnaround.
- Understandable.
   Quick. Easy. Inexpensive.

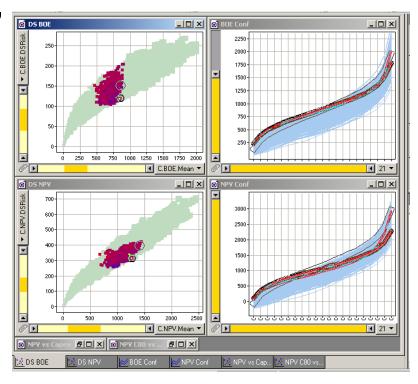

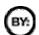

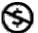

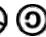

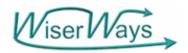

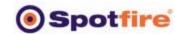

### Thanks to

- Spotfire
  - For the opportunity to speak here and for the work we have done together since 2001.
- David Bailey, Spotfire
- Joe Taylor, Spotfire (Houston)
  - For helping me debug the Access-Spotfire interaction.
- Dr. Ian Learch (Prof. U. of S. Carolina)
  - Who in 1997 triggered my insight in how to develop the WiserWays Multifield Confidence Curve Portfolio Calculator.

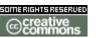

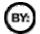

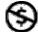

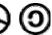

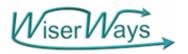

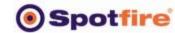

### And Thank You for your attention.

 This presentation is available on-line at http://wiserways.com/downloads/030520Spotfire.pdf

You can do the job many ways....

Do it better with Viser Vays

Dr. Stephen M. Rasey WiserWays, LLC Houston, TX

http://wiserways.com raseysm@wiserways.com

713-870-4706

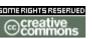

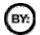

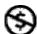

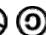